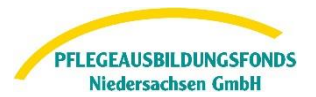

### **Inhalt**

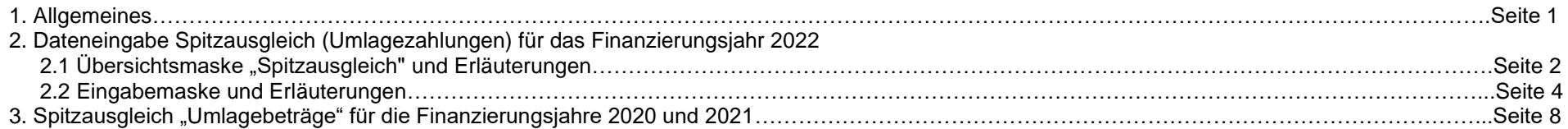

### **1. Allgemeines**

Gemäß § 17 Abs. 1 der Pflegeberufe-Ausbildungsfinanzierungsverordnung (PflAFinV) legen

- Krankenhäuser
- ambulanten Pflegeeinrichtungen
- stationären Pflegeeinrichtungen

der zuständigen Stelle (hier: PABF) bis zum 30. Juni des auf den Finanzierungszeitraum folgenden Jahres **(hier: 2023)** eine Abrechnung über die im Finanzierungszeitraum **(hier: 2022)**

- die geleisteten monatlichen Umlagebeträge
- die jeweils in Rechnung gestellten Ausbildungszuschläge nach PflBG
- den sich hieraus ergebenden Differenzbetrag für den Spitzausgleich

vor.

Im Spitzausgleich Umlage findet ein Abgleich zwischen den von Ihnen in Rechnung gestellten Ausbildungszuschlägen und den geleisteten Umlagenbeträge an den PABF statt.

Der PABF gleicht den Differenzbetrag innerhalb des nächsten Finanzierungszeitraumes **(hier: 2024)** durch Anpassung des monatlichen Umlagebetrages der jeweiligen Einrichtung aus (§17 Abs 2 PflAFinV).

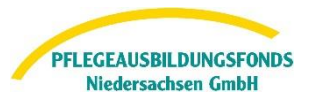

# **2. Dateneingabe Spitzausgleich (Umlagezahlungen) für das Finanzierungsjahr 2022**

Nach Anmeldung im Datenportal finden Sie unter dem Menüpunkt"Meine Meldungen" – "Spitzausgleich" die Eingabemasken für die Übermittlung der erforderlichen Daten zum Spitzaugleich.

# <span id="page-1-0"></span>**2.1 Übersichtsmaske "Spitzausgleich"**

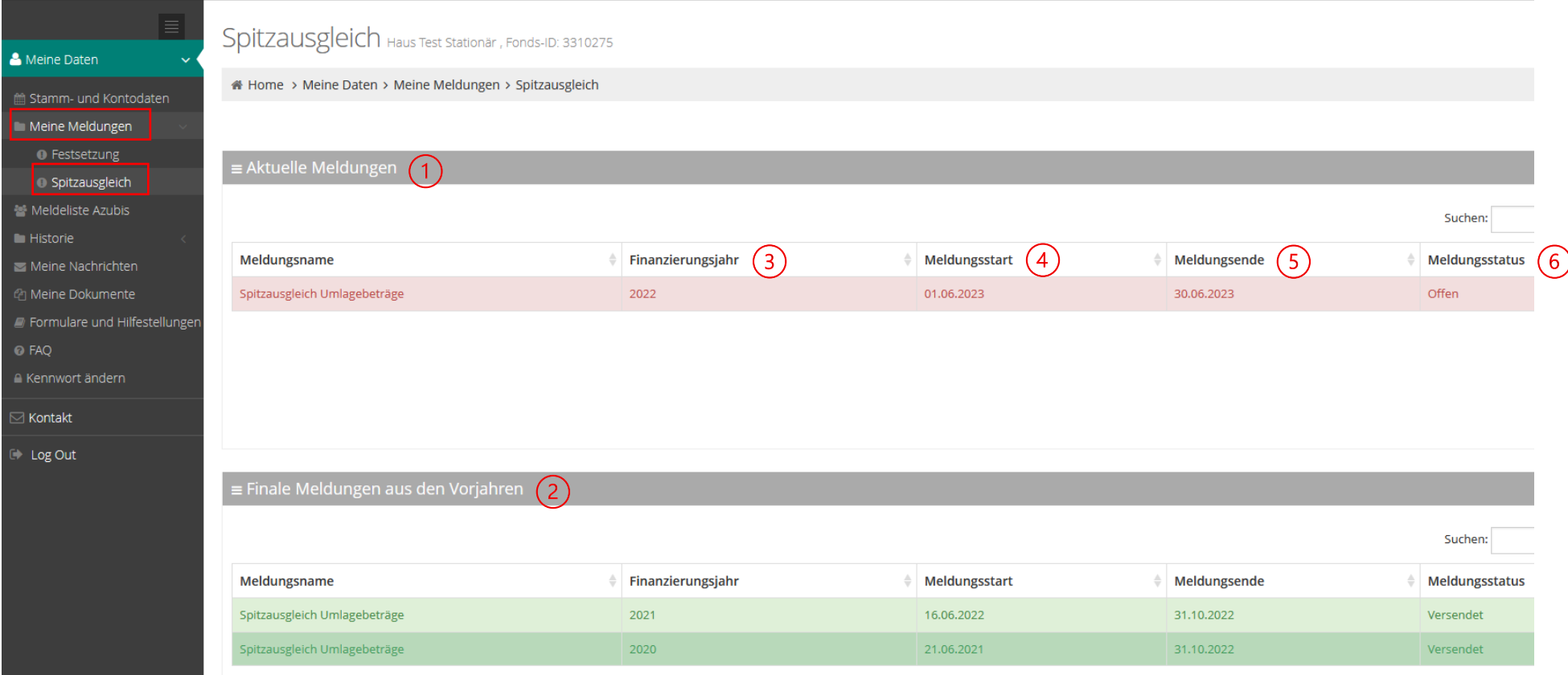

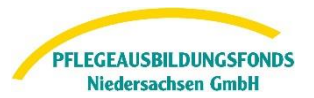

# Erläuterungen:

#### Aktuelle Meldungen  $(1)$

• Anzeige und Bearbeitung der aktuell abzugebenden Meldungen zu den Spitzausgleichen Umlagebeträge und Ausgleichszuweisungen für das Finanzierungsjahr 2022

#### Finale Meldungen aus den Vorjahren (2)

- Anzeige der abgerechneten Spitzausgleiche Umlagebeträge und Ausgleichszuweisungen für die Finanzierungsjahre 2020 und 2021
- eine Bearbeitung dieser Meldungen ist nicht mehr möglich

#### Finanzierungsjahr (3)

• Kalenderjahr, in dem die Umlagebeträge gezahlt wurden (erstmals im Jahr 2020)

#### $(4)$ **Meldestart**

- Datum der Öffnung des Datenportals zur Erfassung und Versand der Meldung
- erst ab diesem Datum ist eine Bearbeitung der Meldung möglich

# Meldeende

- Bis zu diesem Datum ist die Erfassung und der Versand der Meldung möglich
- Innerhalb der Meldefrist (Meldestart Meldeende) können Meldungen erstmalig bearbeitet und versendet werden bzw. bereits versandte Meldungen beliebig oft korrigiert und erneut versendet werden

# (6) Meldestatus

- "offen" = diese Meldung ist unbearbeitet
- "in Bearbeitung" = in diese Meldung wurde mindestens einmalig zu Bearbeitung vertieft bzw. bereits Daten erfasst, jedoch die Meldung nicht versendet
- "versendet" = die Meldung wurde abschließend von Ihnen bearbeitet

Zur Bearbeitung markieren Sie nun die jeweilige Meldung und vertiefen in die Erfassungsmaske über den Button Meldung bearbeite

[zurück zur Übersichtsmaske](#page-1-0)

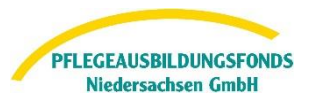

# <span id="page-3-0"></span>**2.2 Eingabemaske**

Hilfestellungen zu der Eingabe finden Sie hier im Portal im Bereich Formulare und Hilfestellungen oder in den Hinweisen zur Dateneingabe unter https://ausbildungsfonds-niedersachsen.de/anleitungen Bitte sichern Sie Ihre Eingaben durch Speichern am Ende der Seite.

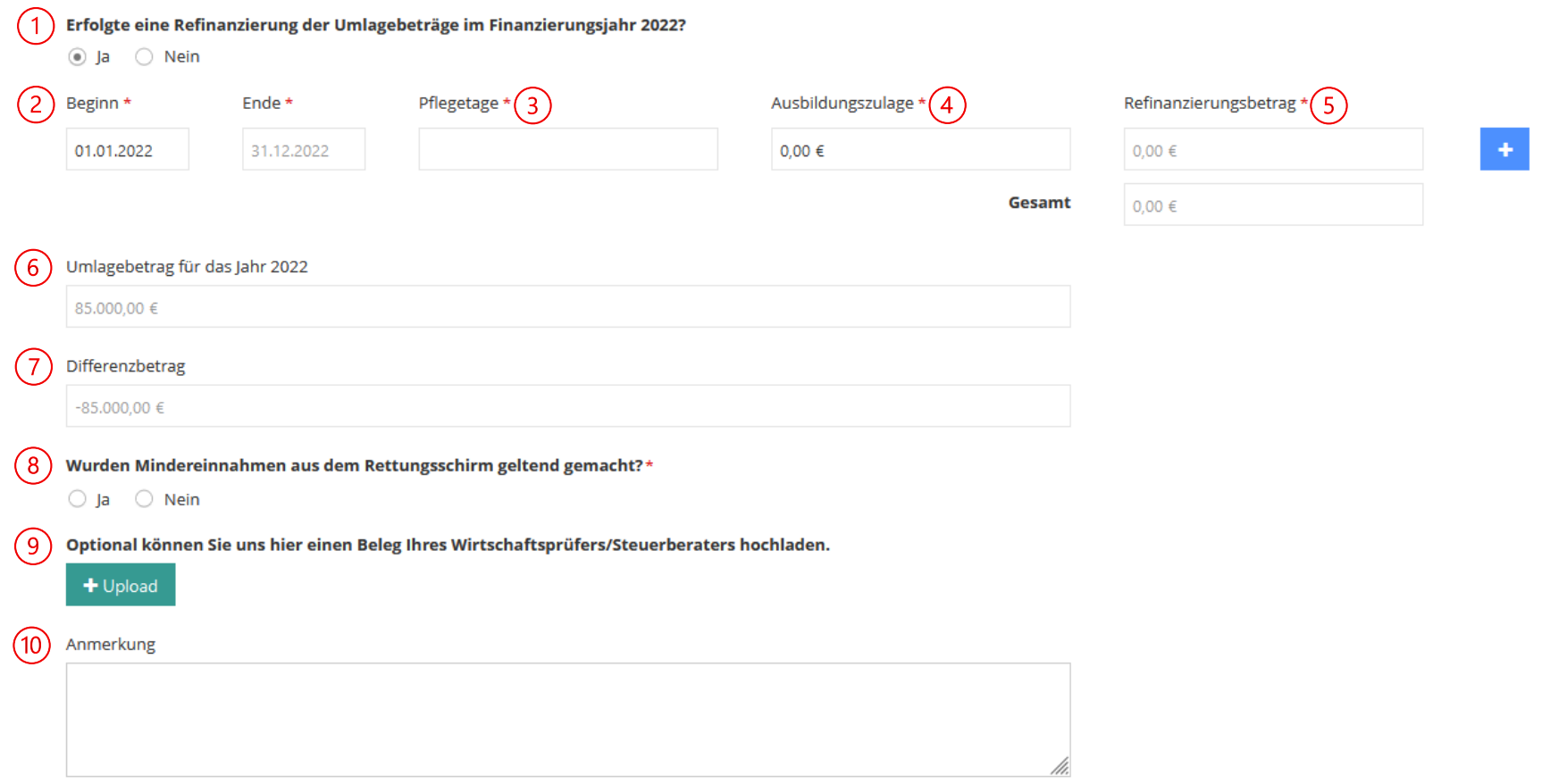

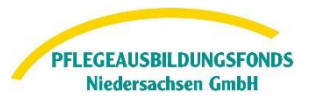

## Erläuterungen:

#### $(1)$ Refinanzierung ja /nein?

- vorbelegt mit "ja"
- sofern keine Refinanzierung der Umlagebeiträge im Finanzierungsjahr 2022 über die abgerechneten Leistungspunkte erfolgte = "nein"
- sofern keine Umlagepflicht im Finanzierungsjahr 2022 bestand (z.B. bei Neugründungen), ist diese Meldung nicht erforderlich.
- Erläuterung zur Refinanzierung:
	- o die an den PABF Niedersachsen gezahlten Umlagebeträge können durch Abrechnung einer Ausbildungszulage je abgerechneten Pflegetag refinanziert werden
	- o die Ausbildungszulage wird einrichtungsindividuell im Rahmen der Pflegesatzverhandlungen mit den Kostenträgern vereinbart
	- o die Ausbildungszulage ist in den vereinbarten Pflegesätzen je Pflegegrad enthalten und wird in der Pflegesatzvereinbarung gesondert aufgeführt (im Regelfall unter § 5 "Pflegesätze (§§ 84 ff. SGB XI)")
	- o bis zum Abschluss einer neuen Vergütungsvereinbarung gilt die bisher vereinbarte Ausbildungszulage weiter
	- o daher sind im Kalenderjahr Ausbildungszulagen mit unterschiedlichen Gültigkeitszeiträumen und in unterschiedlicher Höhe abrechenbar
	- o bei Abwesenheit des Heimbewohners aufgrund Krankenhausaufenthaltes und/oder Rehabilitation wird ab dem 4. Abwesenheitstag die Ausbildungszulage um 25% gemindert (§ 87a Absatz 1 SGB XI)

# Beginn und Ende (Refinanzierungszeitraum)

- im Regelfall beginnt die Refinanzierung am 01.01.2022 und endet bei laufendem Versorgungsvertrag am 31.12.2022.
- daher ist das Feld "Ende" mit dem Datum "31.12.2022" vorbelegt.
- sofern unterjährig neue Ausbildungszulagen vereinbart wurden, können Teilzeiträume über den Button + erfasst werden
	- $\circ$  zuerst den Button  $\bullet$  drücken es wird eine neue Zeile generiert
	- o das Feld "Ende" in der 1.Zeile ist nun beschreibbar und der 1.Refinanzierungszeitraum kann erfasst werden

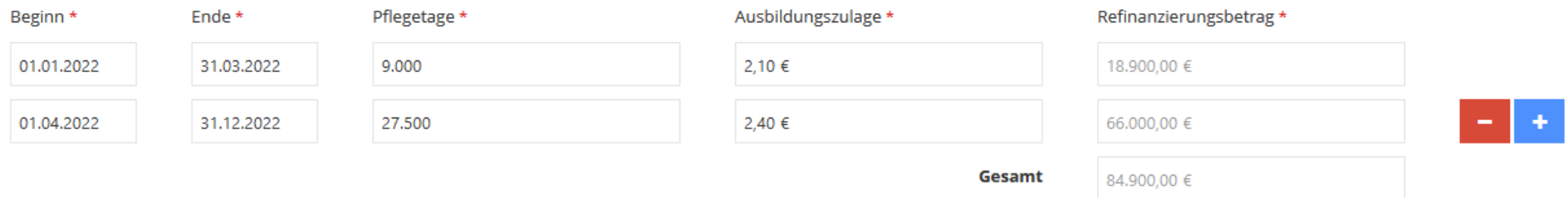

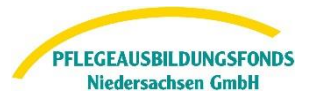

### Pflegetage  $\left( 3 \right)$

- Anzahl abgerechneten (vollen) Pflegetage im jeweils angegebenen Refinanzierungszeitraum (keine Nachkommastellen vorgesehen)
- Zur Vereinfachung können bei der Ermittlung der Pflegetage die Abwesenheitstage bei Krankenhaus- und Reha-aufenthalten ab dem 1.Tag der Abwesenheit - also vollständig - unberücksichtigt bleiben.

### Ausbildungszulage  $\sim$

- Betrag in EUR
- vereinbart in den jeweilig gültigen Pflegesatzvereinbarungen des Jahres 2022
- unterjährig mehrere Ausbildungsumlagen in unterschiedlicher Höhe für verschiedene Refinanzierungszeiträume möglich

#### Refinanzierungsbetrag  $(5)$

- Pflegetage x Ausbildungszulage = Refinanzierungsbetrag
- die Berechnung dieser Werte erfolgt automatisch; diese Felder sind nicht beschreibbar

#### Umlagebetrag für das Jahr 2022 (6)

- im Finanzierungsjahr 2022 an den Pflegeausbildungsfonds gezahlten Umlagebeträge
- dieses Feld wird automatisch befüllt und ist nicht beschreibbar

#### $(7)$ **Differenzbetrag**

- Refinanzierungsbetrag minus Umlagebetrag = Differenzbetrag
- Differenzbetrag > 0,00 EUR = Überrefinanzierung = es wurde mehr refinanziert als an Umlage an den PABF gezahlt = Differenzbetrag wird der berechneten Umlage für 2024 hinzugerechnet
- Differenzbetrag < 0,00 EUR = Unterrefinanzierung = es wurde weniger refinanziert als an Umlage an den PABF gezahlt = Differenzbetrag von der berechneten Umlage 2024 abgezogen

[zurück zur Eingabemaske](#page-3-0)

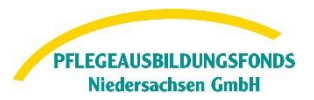

#### Mindereinnahmen aus dem Rettungsschirm (8)

- Mindereinnahmen aus dem Rettungsschirm in 2022 wurden geltend gemacht = "ja"
- Mindereinnahmen aus dem Rettungsschirm in 2022 wurden nicht geltend gemacht = "nein"
- Hier ist die Summe der über den Rettungsschirm in Rechnung gestellten Ausbildungszulagen in EUR anzugeben.
- Sofern auf den Bescheiden über die Einnahmen aus dem Rettungsschirm dieser Betrag nicht ausgewiesen oder diese Summe von Ihnen nicht ermittelbar ist, entfällt die Angabe; es verbleibt bei der Angabe "nein"
- Beispielrechnung:

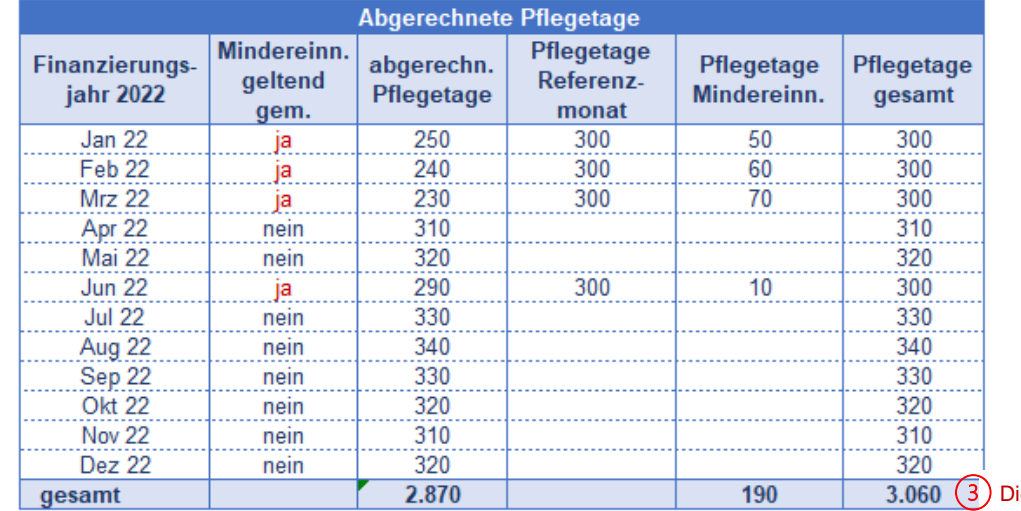

Dieser Wert ist im Feld "Pflegetage" einzutragen.

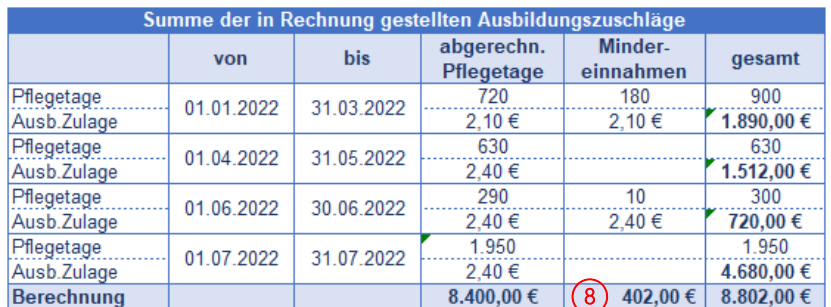

[zurück zur Eingabemaske](#page-3-0)

Dieser Betrag ist im Feld "Mindereinnahmen" einzutragen.

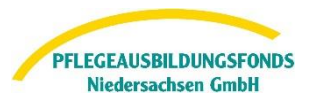

#### Beleg des Wirtschaftsprüfers/Steuerberaters ( 9 `

- grundsätzlich nicht erforderlich
- Das Hochladen kann jedoch optional über den Button  $\Box$  + Upload erfolgen.

#### (10) Anmerkung

- Freitextfeld
- Hier können Sie uns gerne sonstige relevante Informationen zu Ihrem Spitzausgleich eintragen und übermitteln.

Sind alle erforderlichen Felder befüllt, kann die Meldung über den Button abgeschlossen werden.

Mit Ihrer digitalen Bestätigung, dass alle Angaben korrekt sind, ist die Meldung dann abgeschlossen.

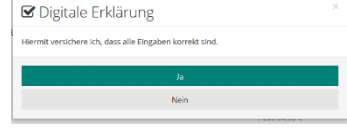

[zurück zur Eingabemaske](#page-3-0)

## **3. Spitzausgleich "Umlagebeträge" für die Finanzierungsjahre 2020 und 2021**

Die Nachmeldung bisher nicht gemeldeter Spitzausgleiche "Umlagebeträge" für die Finanzierungsjahre 2020 und 2021 ist nicht mehr möglich.

Eine Korrektur bereits abgerechneter Spitzausgleiche "Umlagebeträge" für die Finanzierungsjahre 2020 und 2021 ist nur möglich, wenn

- Mindereinnahmen aus dem Rettungsschirm geltend gemacht und im Spitzausgleich berücksichtigt wurden und
- die zuständige Pflegekasse im Rahmen des nachgelagerten Nachweisverfahrens eine Korrektur des Erstattungsbetrages bescheidet

Sofern eine Korrektur des Erstattungsbetrages aus dem Rettungsschirm erfolgte, bitten wir Sie, uns diese Angaben (Jahr und Korrekturbetrag) im Feld "Anmerkung"  $(10)$  oder als Email an [datenportal@abfnds.de](mailto:datenportal@abfnds.de) zu übermitteln.

> Bei allen Fragen rund um das Datenportal oder die Dateneingabe steht Ihnen unser Support telefonisch von **Montag bis Donnerstag von 9-15 Uhr** und **Freitag von 9-13 Uhr** unter der Rufnummer **0511 546 840 50** zur Verfügung.

Gerne können Sie Ihr Anliegen auch per E-Mail an [datenportal@abfnds.de](mailto:datenportal@abfnds.de) senden.